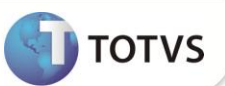

# **Desoneração da Folha de Pagamento**

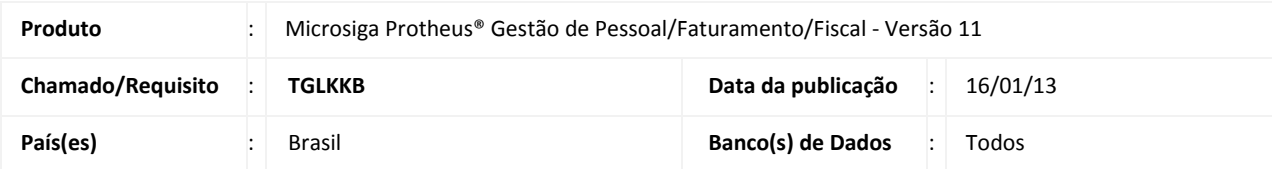

## Importante

Esta melhoria depende de execução do *update* de base **UPDFAT27** e **UPDFIS,** conforme **Procedimentos para Implementação**.

Realizada melhoria para atender empresas que possuem faturamento sobre as atividades beneficiadas pela **Lei nº 12.546/2011** e, também, possuem faturamento sobre atividades não beneficiadas por ela. Nessa situação, o cálculo da contribuição previdenciária patronal é proporcional e as empresas devem recolher uma parte da contribuição calculada sobre o faturamento e outra calculada sobre o total da folha de pagamento.

Para isso, é utilizado o campo **Rec.Fatur (X14\_RECFAT)** do parâmetro **14 – Encargos Empresa**. Ele define se a empresa efetua o recolhimento da contribuição previdenciária apurada sobre o faturamento ou se só efetua o recolhimento da contribuição previdenciária apurada sobre o total da folha de pagamento. Para os clientes que também possuem o módulo de **Faturamento**, é feito utilização dos campos **Cod. Ativ. (B5\_CODATIV)** e **INSS Patron (B5\_INSPAT)** da tabela **SB5 - Dados Adicionais do Produto**. O primeiro campo define o código de atividade do produto, conforme cadastrados na tabela **CG1 - Contribuição Previdenciária** e, o segundo campo, define se o produto efetua o recolhimento do INSS Patronal.

Na integração entre os módulos, também são utilizados os parâmetros **MV\_CFAREC** e **MV\_CFEREC** para informar os **CFOP´s** que fazem parte do processamento do valor total para cálculo Inss Patronal.

Conforme os termos da **Medida Provisória nº 540/2011,** já convertida na **Lei nº 12.546/2011**, que estabelece, entre outros assuntos, regras para a substituição da contribuição de 20% para o INSS pela contribuição sobre o valor da receita bruta, sendo a alíquota de 2% para as empresas do setor de serviços, como de tecnologia da informação - TI e tecnologia da informação e comunicação – TIC, e, de 1% para as empresas que fabriquem os produtos classificados na **TIPI - Tabela de Incidência do Imposto sobre Produtos Industrializados**. Assim, INSS Patronal de 20% sobre a Folha de Pagamento deve ser substituído pela contribuição incidente sobre a receita bruta auferida por empresas que exploram determinadas atividades.

As empresas beneficiadas com a substituição da contribuição previdenciária Patronal (CPP) devem:

- a) Arrecadar as contribuições a seu cargo até o dia 20 (vinte) do mês subsequente ao da competência, ou até o dia útil imediatamente anterior se não houver expediente bancário naquele dia.
- b) Utilizar o Documento de Arrecadação de Receitas Federais (DARF) com um dos códigos de recolhimento determinados pela RFB.

Atos específicos da Secretaria da **Receita Federal do Brasil (RFB)** disciplinam a confissão do débito em Declaração de Débitos e Créditos Tributários Federais (DCTF), bem como, a forma de declarar os fatos geradores das contribuições sobre a receita bruta.

# **Boletim Técnico**

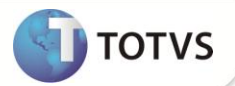

Caso o processamento seja efetuado através da integração com o módulo **Faturamento**, ele retorna de forma automática o valor total bruto e o valor total para cálculo do INSS Patronal do mês, conforme selecionado na pergunta **Mês/Ano** e, também, são agrupados de acordo com o código de atividade cadastrada para o produto, através do campo **Cod. Ativ. (B5\_CODATIV)**.

Fazem parte do processamento para cálculo INSS Patronal os registros que estiverem com o campo **INSS Patron (B5\_INSPAT),** preenchidos com a opção **Sim** e os **CFOP´s** de operações nacionais que estiverem consideradas como receita.

#### Importante

- A Lei nº **[12.546/2011](http://www.fiscosoft.com.br/index.php?PID=262201)** estabelece que a substituição das contribuições previdenciárias a cargo da empresa ocorre com relação ao recolhimento dos 20% (vinte por cento) sobre a folha de pagamento de empregados, trabalhadores avulsos e contribuintes individuais, permanecendo inalterado o recolhimento destinado às contribuições previdenciárias incidentes sobre o GILL-RAT, bem como, o recolhimento destinado para outras entidades (terceiros).
- Esta implementação é um complemento à liberação já realizada nos chamados **TEHKYK** e **TERLV0**.
- As alterações realizadas por esta implementação estão detalhadas nos **Procedimentos para utilização.**

#### **PROCEDIMENTOS PARA IMPLEMENTAÇÃO**

Para viabilizar essa melhoria, é necessário aplicar **previamente** o pacote de atualizações (*Patch*) deste chamado.

## Importante

Antes de executar o **UPDFAT27 e UPDFIS** é imprescindível seguir as orientações de **segurança da informação** e conhecer **os procedimentos para aplicação do compatibilizador**, descritos no Portal TDN / Softwares de Gestão / Linha Microsiga Protheus / Informações Sistêmicas / Compatibilizador:<http://tdn.totvs.com.br/display/mp/Compatibilizador+--+117026>*.*

Não há compatibilizador específico para o módulo **Gestão de Pessoal (SIGAGPE)**, portanto é necessário apenas aplicar o pacote que contém os fontes envolvidos atualizados. (Os fontes envolvidos encontram-se no final deste Boletim)

Conforme descrito nos **Procedimentos para Implementação**, é obrigatória a utilização dos dois compatibilizadores acima pertinentes aos módulos **Faturamento** e **Fiscal.**

- Para os clientes que utilizam no **Microsiga Protheus®** apenas o módulo **SIGAGPE**, é necessária a atualização completa deste pacote e utilização do **U\_UPDSIGAFIS.**
- Para os clientes que utilizam no **Microsiga Protheus®** os módulos **SIGAGPE** e **SIGAFAT**, é necessária a atualização completa deste pacote e utilização dos compatibilizadores **U\_UPDFAT27** e **U\_UPDSIGAFIS.**
- Para os clientes que utilizam no **Microsiga Protheus®** os módulos **SIGAGPE, SIGAFAT e SIGAFIS**, é necessária a atualização completa deste pacote e utilização dos compatibilizadores **U\_UPDFAT27** e **U\_UPDSIGAFIS.**

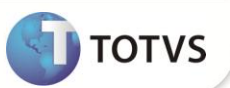

### **ATUALIZAÇÕES DO COMPATIBILIZADOR**

#### 1. Criação de **Campos** no arquivo **SX3 – Campos:**

Tabela **SB5 – Dados Adicionais do Produto**:

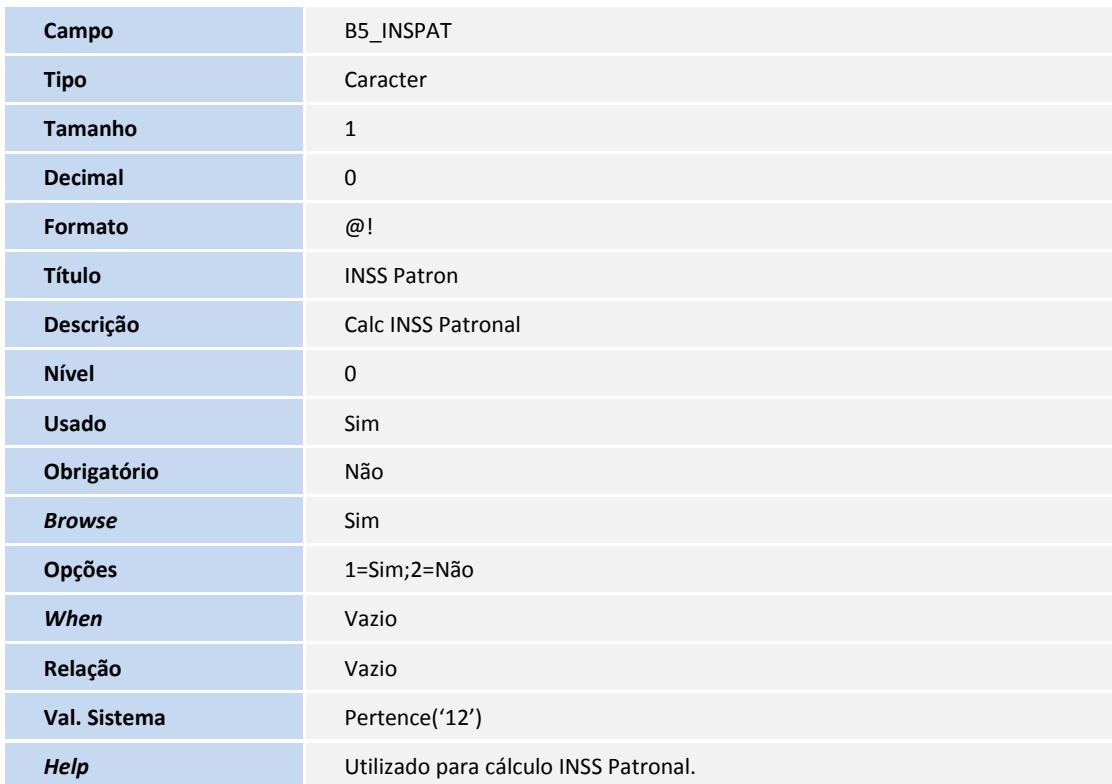

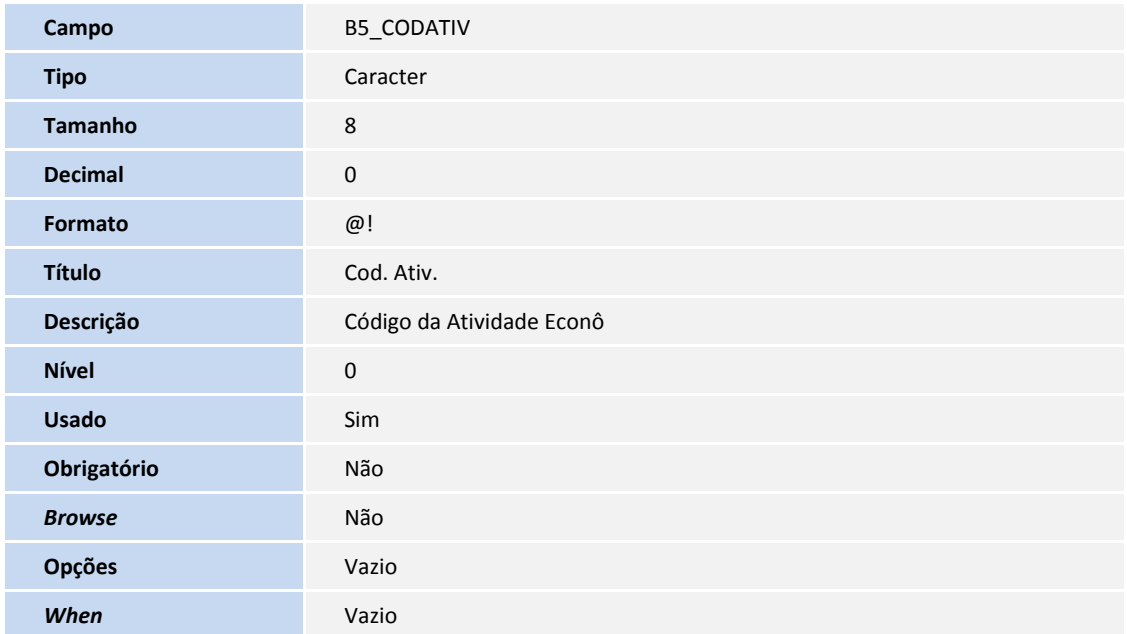

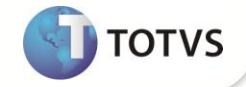

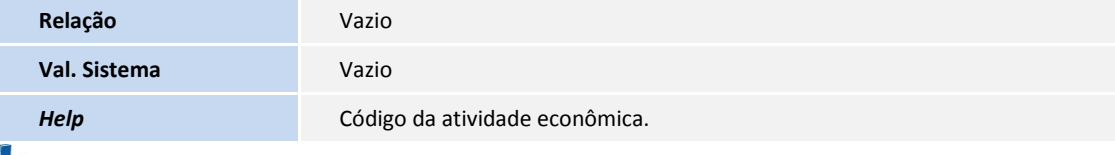

### Importante

O tamanho dos campos que possuem grupo podem variar conforme ambiente em uso.

#### 2. Criação de **Parâmetros** no arquivo **SX6 – Parâmetros**:

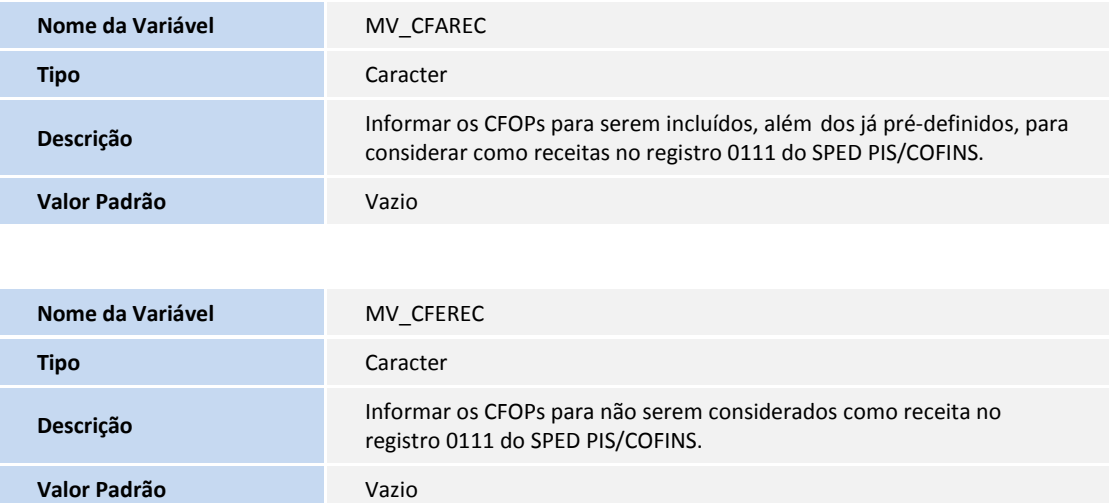

#### **PROCEDIMENTOS PARA UTILIZAÇÃO**

### Importante

- No chamado **TEHKYK,** foram incluídos os campos **Rec.Fatur (X14\_RECFAT)** no parâmetro **14 – Encargos Empresa** e **Rec.Fatur (CTT\_RECFAT)** na tabela **CTT - Centro de Custo** para informar se a filial/centro de custo efetua o recolhimento da contribuição sobre o faturamento. O campo da tabela **CTT - Centro de Custo** é excluído do sistema devido a sua não utilização, pois, conforme orientações obtidas da consultoria tributária, a guia DARF de recolhimento da contribuição previdenciária patronal não deve ter a apuração dos valores por centro de custo, apenas, pela filial/empresa.
- Ao executar a rotina **DARF (GPER055)**, caso seja selecionada a opção para recolhimento da contribuição previdenciária, só é permitida a geração da guia com a quebra por Filial. Caso seja selecionada a quebra por Centro de Custo, o sistema exibe um aviso de alerta solicitando adequar a parametrização do relatório.

A tabela auxiliar **S033 – Faturamento Mensal** teve sua estrutura ajustada para atender esta implementação. O sistema atualiza a nova estrutura ao acessar a rotina **Definição Tabelas (GPEA310)** disponível em **Atualizações / Definições Cálculo**. Nova estrutura:

# **Boletim Técnico**

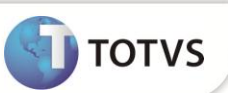

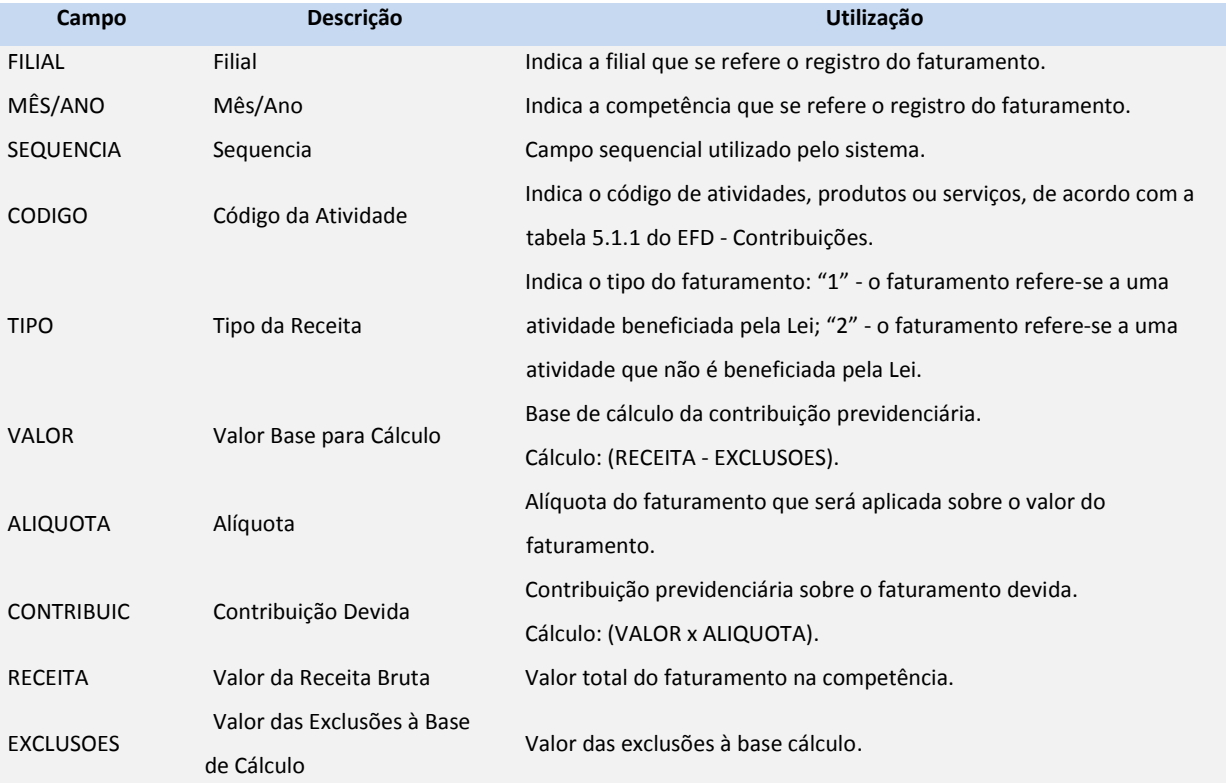

# Importante

Devido a tabela **S033 – Faturamento Mensal** obter sua estrutura alterada, houve campos excluídos e outros incluídos, assim, por motivo de Segurança, é necessário efetuar uma cópia dos registros antes da atualização do sistema. Ao acessar a rotina de **Definição de Tabelas (GPEA310)**, os dados são **migrados** para a nova versão da tabela **S033 – Faturamento Mensal**.

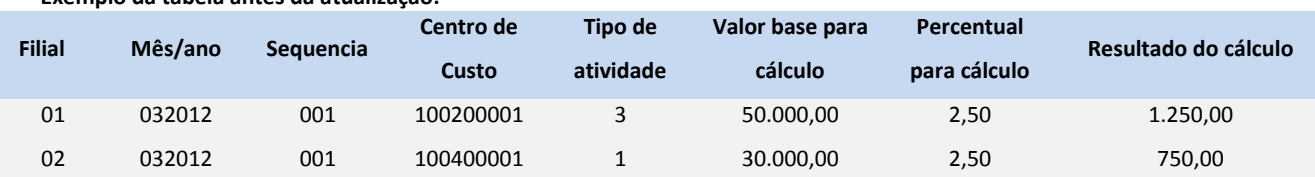

#### **Exemplo da tabela antes da atualização:**

#### **Registros da tabela após a migração dos registros:**

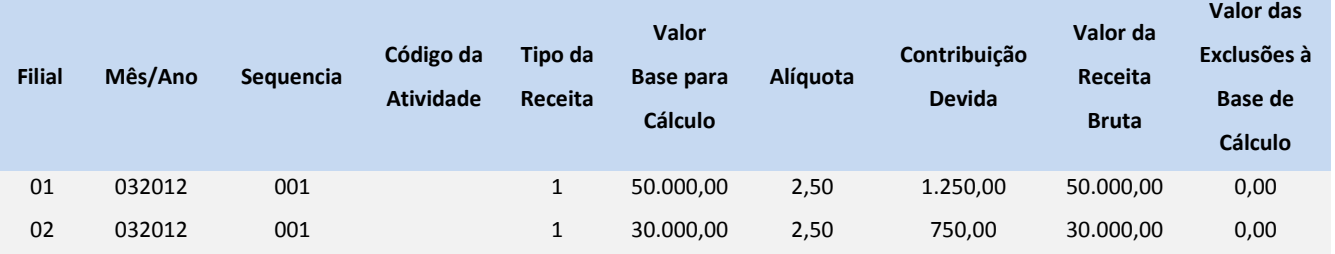

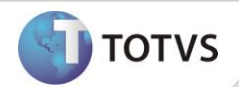

Todos os registros existentes na tabela antes da atualização eram referentes ao faturamento para apuração da contribuição sobre o faturamento. Portanto, após a migração, todos terão o campo **Tipo da Receita preenchido** com **1**. Além disso, a informação do **Centro de Custo** não é migrada, pois, conforme citado, não é necessária a apuração do faturamento por Centro de Custo.

# Importante

Os campos **Código, Receita, Exclusões** são preenchidos, apenas, caso o registro seja incluso através da integração entre o módulo **Gestão de Pessoal** x **Faturamento,** após esta implementação. Caso não possua o módulo do **Faturamento**, não será necessário que esses campos estejam preenchidos, pois, a guia **DARF** é gerada normalmente.

No chamado **TERLV0**, foram incluídos os campos **% Fat. (X14\_PERFAT)** e **Tp. Ativ. (X14\_TPATIV)** no parâmetro **14 – Encargos Empresa**. Eles eram aproveitados apenas por clientes que utilizavam a integração dos módulos **Gestão de Pessoal x Faturamento** para apuração da contribuição previdenciária patronal. Ao executar a rotina **DARF (GPER055)** com a pergunta **Verificar Faturamento?** preenchida com **Sim**, o sistema apurava o faturamento total da filial e utilizava os campos citados para a apuração da contribuição.

Devido às novas regras pertinentes ao **Plano Brasil Maior**, classificadas inclusive em uma **Cartilha de Desoneração** divulgada pelo Ministério da Fazenda, onde, existiram alterações em alíquotas; houve uma alteração na forma de apuração do faturamento que terá o valor total do faturamento agrupado de acordo com o código de atividade **Cod. Ativ. (B5\_CODATIV)** cadastrado para o produto vendido. Ou seja, ao utilizar a integração dos módulos, são gerados N registros na tabela auxiliar **S033 – Faturamento Mensal** referente ao faturamento da filial, ao invés de gerar apenas um registro com o faturamento total da filial. A alíquota que é aplicada para cada código de atividade que está cadastrada na tabela **CG1 - Contribuição Previdenciária** (ela é criada através do compatibilizar **UPDFIS**).

No **Cálculo da Folha (GPEM020)**, foram adicionadas duas novas validações quando o campo **Rec.Fatur (X14\_RECFAT)** estiver preenchido com a opção **S.**

- É obrigatório que o parâmetro **MV\_ENCINSS** esteja preenchido com **S**. Caso contrário, ao executar a rotina será exibido um alerta solicitando a alteração na configuração do parâmetro.
- É obrigatório possuir registros na tabela auxiliar **S033 – Faturamento Mensal** da competência em que está sendo efetuado o cálculo para a correta apuração dos encargos da contribuição previdenciária. Caso contrário, ao executar a rotina é gerado um *log* de ocorrências discriminando as filiais que não possuem informações na tabela auxiliar.

Criado o identificador de cálculo **973 (INSS Empresa s/ Faturamento)** que possibilita contabilizar a contribuição previdenciária sobre o faturamento. Este valor pode ser conferido no **Relatório da Folha de Pagamento (GPER040)** ao parametrizá-lo para a impressão da totalização da filial, através da pergunta **Impr. Total Filial** preenchida com a opção **Sim.**

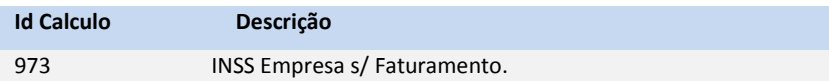

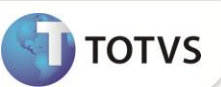

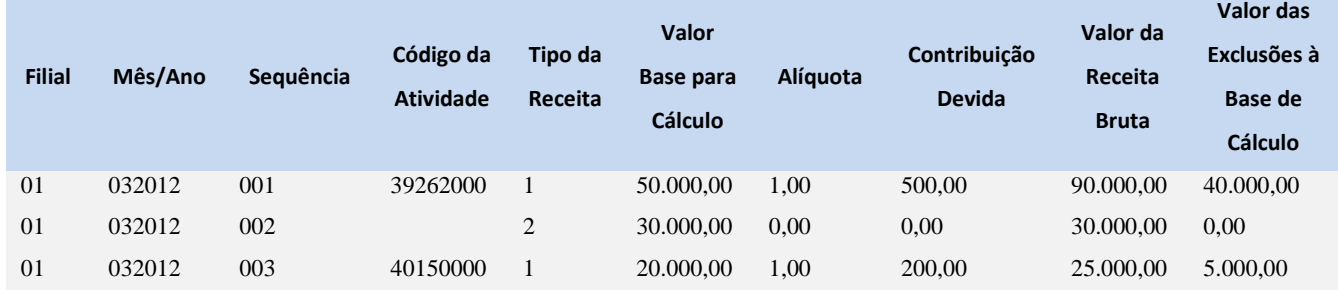

Exemplo do cálculo da **Contribuição Previdenciária Patronal**. Registros na tabela auxiliar **S033 – Faturamento Mensal**:

Através desses dados, é possível considerar que:

- O faturamento total é a soma do Valor Base de Cálculo de todos os registros, que no exemplo, resulta em R\$ 100.000,00 (R\$ 50.000,00 + R\$ 30.000,00 + R\$ 20.000,00).
- O faturamento das atividades beneficiadas pela Lei são aqueles que contêm o **Tipo da Receita** preenchido com **1**, que no exemplo, resultam em R\$ 70.000,00 (R\$ 50.000,00 + R\$ 20.000,00).
- O faturamento das atividades que não são beneficiadas pela Lei são aqueles que contêm o **Tipo da Receita** preenchido com **2**, que no exemplo, resulta em R\$ 30.000,00.
- A alíquota que será aplicada sobre a folha de pagamento é a razão do faturamento das atividades que não são beneficiadas sobre o faturamento total, que no exemplo, resulta em 30% ((R\$ 30.000,00 / R\$ 100.000,00) \* 100).
- A contribuição previdenciária sobre o faturamento devido pela filial é a soma da Contribuição Devida dos registros que contém o **Tipo da Receita** preenchido com **1**, que no exemplo, resulta em R\$ 700,00 (R\$ 500,00 + R\$ 200,00).

Caso a Folha de Pagamento do período seja de R\$ 20.000,00, onde, a alíquota atual para desconto da contribuição previdenciária sobre a folha é de 20% e a alíquota encontrada na divisão do faturamento das atividades que não são beneficiadas sobre o faturamento total é de 30%, pode-se afirmar que a empresa deve recolher R\$ 1.200,00 (20% x (30% x R\$ 20.000,00)) a título de contribuição previdenciária sobre a folha de pagamento. Ou seja, os 20% da alíquota atual deve ser aplicado apenas a um percentual do total da folha de pagamento. Nesse exemplo, a empresa recolhe R\$ 1.900,00 de contribuição previdenciária patronal, sendo R\$ 700,00 da contribuição apurada sobre o faturamento, que será recolhida via guia DARF, além dos R\$ 1.200,00 da contribuição apurada sobre a folha de pagamento, que será recolhida, junto aos demais encargos, na guia GPS. Antes da Lei, a empresa iria recolher R\$ 4.000,00 de contribuição previdenciária patronal (20% x R\$ 20.000,00).

### **Procedimento para utilização da Integração com o módulo Faturamento**

## Importante

- Os parâmetros **MV\_CFAREC** e **MV\_CFEREC** são utilizados para informar os CFOP´s que fazem parte do processamento do valor total para cálculo INSS Patronal.
- É possível incluir mais CFOP´s através do parâmetro **MV\_CFAREC** ou excluir CFOP através do parâmetro **MV\_CFEREC**.
- No processamento, a NF que possuir o CFOP de operação nacional considerado como receita e o campo **INSS Patron (B5\_INSPAT)** preenchido como **Sim**, faz parte do processamento do valor total para cálculo INSS Patronal.

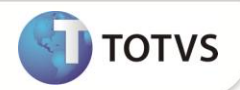

CFOP's considerados como padrão pelo sistema:

**Estadual:** 5101, 5102, 5103, 5104, 5105, 5106, 5109, 5110, 5111, 5112, 5113, 5114, 5115, 5116, 5117, 5118, 5119, 5120, 5122, 5123, 5124, 5125, 5251, 5525, 5253, 5254, 5255, 5256, 5257, 5301, 5302, 5303, 5304, 5305, 5306, 5307, 5351, 5352, 5353, 5354, 5305, 5306, 5307, 5351, 5352, 5353, 5354, 5355, 5356, 5357, 5359, 5401, 5402, 5403, 5405, 5651, 5652, 5653, 5654, 5655 e 5656. **Interestadual:** 6101, 6102, 6103, 6104, 6105, 6106, 6107, 6108, 6109, 6110, 6111, 6112, 6113, 6114, 6115, 6116, 6117, 6118, 6119, 6120, 6122, 6123, 6124, 6125, 6251, 6252, 6253, 6254, 6255, 6256, 6257, 6258, 6301, 6302, 6303, 6304, 6305, 6306, 6307, 6351, 6352, 6353, 6354, 6355, 6356, 6357, 6359, 6401, 6402, 6403, 6404, 6501, 6502, 6651, 6652, 6653, 6654, 6655 e 6656.

- 1. No **Gestão de Pessoal (SIGAGPE)** acesse **Atualizações / Definições Cálculo / Parâmetro (GPEA150)**. O sistema apresenta uma janela com os parâmetros de cálculo.
- 2. Posicione o cursor sobre o parâmetro **14 – Encargos Empresa**, clique em **Alterar**. Observe a configuração do campo **Rec.Fatur. (X14\_RECFAT)**. Efetue o preenchimento conforme orientações do *help* de campo.
- 3. Acesse **Atualizações / Definições Cálculo / Definição Tabela (GPEA310)**.

O sistema atualiza a estrutura da tabela **S033 – Faturamento Mensal** e efetua a migração dos registros da estrutura antiga para a nova.

4. Acesse **Atualizações / Definições Cálculo / Manutenção Tabela (GPEA320).**

O sistema apresenta uma janela com as tabelas auxiliares cadastradas.

- 5. Selecione a tabela **S033 – Faturamento Mensal** e clique em **Visualizar** para verificar os registros atuais.
- 6. Acesse **Relatórios / Mensais / DARF (GPER055).**

O sistema apresenta uma janela para escolha do tipo de recolhimento.

- 7. Selecione a opção: **DARF de Contribuição Previdenciária.**
- 8. Clique em **Parâmetros**.
- 9. Preencha os dados conforme orientações do *help* de campo. É importante considerar as seguintes informações:
	- **Mês/Ano Competência**: informe o período para busca na tabela **S033 – Faturamento Mensal**.
	- **Verificar Faturamento?**: se configurado com a opção **Sim**, é efetuada a apuração dos valores das Notas Fiscais de Saída da competência selecionada e a gravação do cálculo do faturamento e contribuição a recolher. Com a opção **Não**, é gerada a guia para as filiais que possuem informações na tabela **S033 – Faturamento Mensal**.

# Importante

Ao executar a rotina para o cálculo do imposto INSS Patronal, no módulo **Gestão de Pessoal**, e for definido no parâmetro que o processamento deve ser gerado por integração com o **Faturamento**, é verificado o parâmetro **Mês/Ano Competência** e, assim, processar do primeiro ao último dia e retornar o valor total bruto do faturamento, agrupado de acordo com o código de atividade do produto.

- 10. Acesse **Miscelânea / Cálculos / Folha (GPEM020).**
- 11. Preencha os parâmetros e clique em **Ok**.
- 12. Acesse **Relatórios / Mensais / Folha Pagamento (GPER040).**
- 13. Clique em **Parâmetros**.
- 14. Preencha os dados conforme orientações do *help* de campo. É importante observar o preenchimento do campo:
	- **Impr. Total Filial?**: se configurado com a opção **Sim**, é impresso a totalização dos eventos para cada filial calculada.

## **INFORMAÇÕES TÉCNICAS**

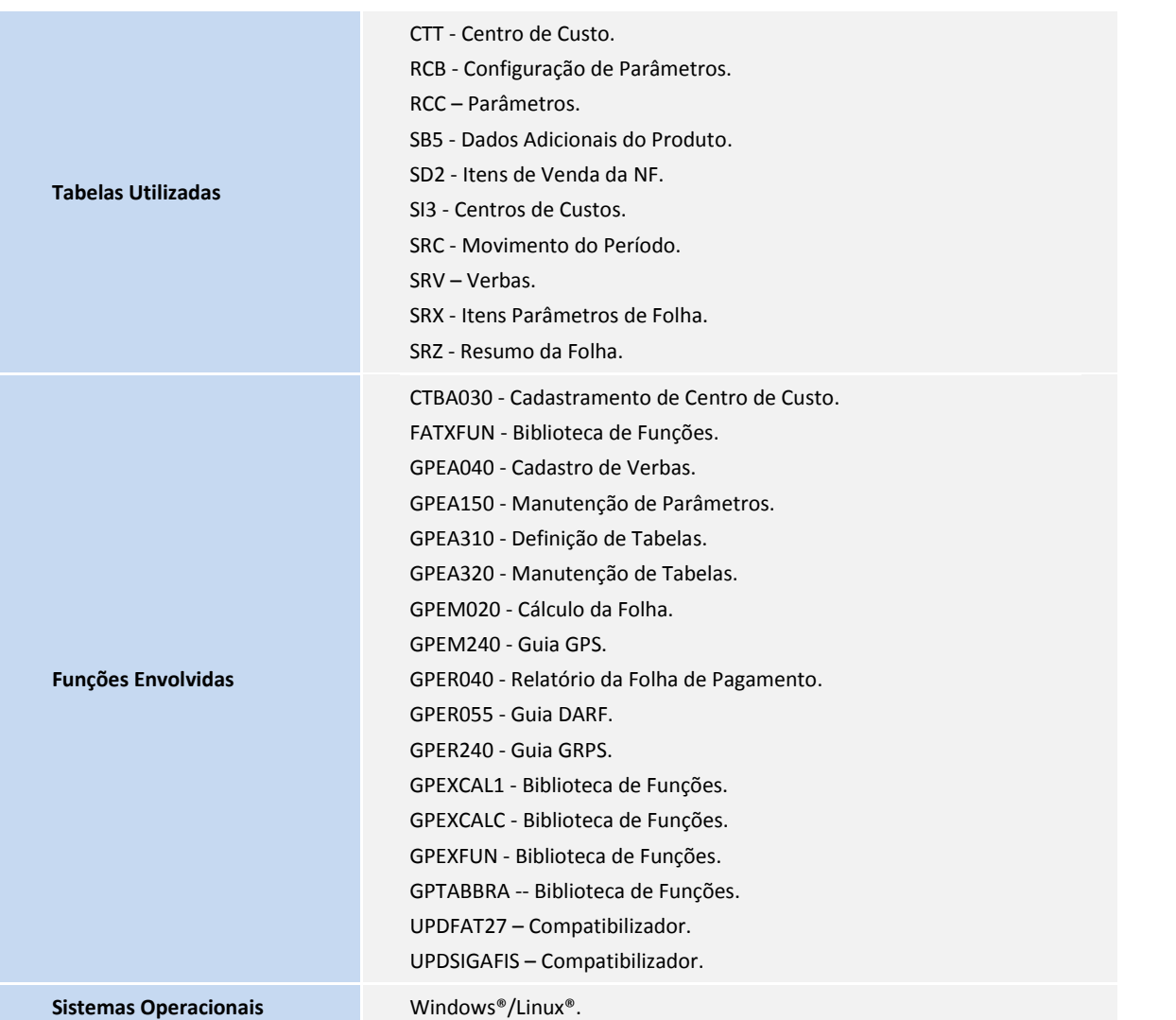

**TOTVS**